Product Safety Group 1201 South Second Street Milwaukee, WI USA 53204 [productsafety@ra.rockwell.com](mailto:productsafety@ra.rockwell.com)

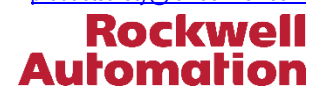

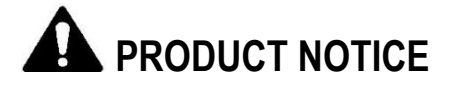

**Notice of Potential Product Concern**

**Rockwell Automation issues a Product Notice when it identifies a product(s) anomaly that may cause commercial or customer satisfaction concerns.**

# **Microsoft Windows Security Update Causes Inability to Open Projects with CCW, AADvance, ISaGRAF, and vMonitor Programming Environments**

Reference: 2019-01-002 Revision: B

Date: January 2019 Revised: February 2019

**Revision B / February 2019** – The Description and Correction sections of this Product Notice has been updated to include information on Microsoft security updates addressing the described anomaly. Please read this revised notification in its entirety.

This Product Notice informs you of the effect a recent Microsoft Windows Security Update will have on select Rockwell Automation software products. When the patch is applied to specific Microsoft Windows platforms hosting Connected Components Workbench™ (CCW), ISaGRAF®, AADvance® Workbench, and vMonitor®, project files for these products cannot be opened. In some instances, the project files may become corrupt.

**Important** – The Rockwell Automation software products themselves are correct. Microsoft is aware of this anomaly and has plans for a correction to the security update patch.

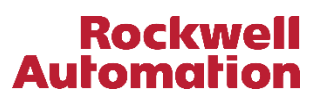

#### **– Product Identification –**

The products affected by the installation of the identified Microsoft Windows security patches are:

- ISaGRAF 4 Workbench
- ISaGRAF 5 Workbench
- AADvance Workbench (all versions)
- FlexiSafe™ Workbench
- CCW (Connected Components Workbench) when used with projects containing Micro800™ controllers
- ISaGRAF 6 Workbench for application targeting ISaGRAF 5 Runtime
- ISaGRAF 6 Workbench for application targeting vMonitor Runtime

Refer to Appendix B for a complete list of affected product by catalog number.

**Important** – The identified Rockwell Automation products are affected by the installation of specific Microsoft Windows security updates. Rockwell Automation products do not require direct remediation. Refer to the Temporary Workaround and Correction sections of this document for information on remediating Microsoft Windows products.

### **– Description –**

On January 8, 2019, Microsoft released several security updates to Windows operating systems that resulted in functional anomalies within the identified products. Microsoft is aware of this issue and is working to release corrected patches. Microsoft has released the following statement:

"Applications that use a Microsoft Jet database with the Microsoft Access 97 file format may fail to open if the database has column names greater than 32 characters. The database will fail to open with the error, "Unrecognized Database Format"

On affected systems, customers will be unable to open projects with the listed Rockwell Automation products. The specific Microsoft Windows security updates are:

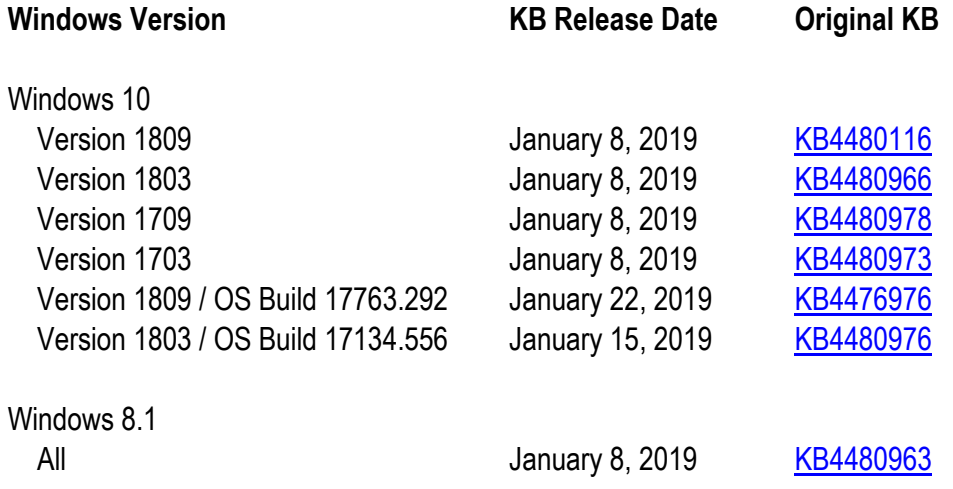

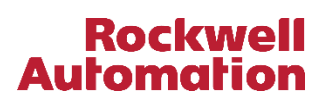

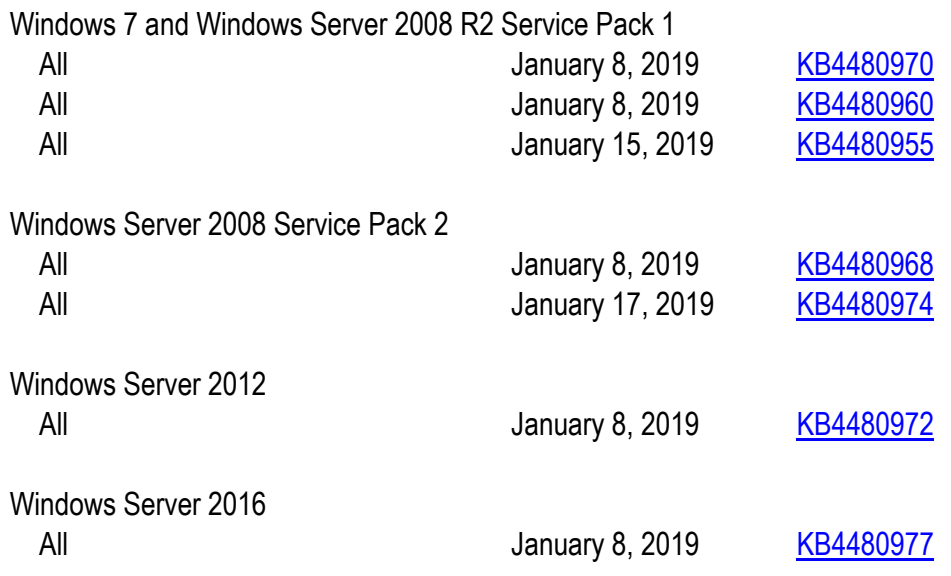

Additional information on the effect this patch has on Rockwell Automation products can be found on the Rockwell Automation Knowledgebase Article ID [1083785.](http://rockwellautomation.custhelp.com/app/answers/detail/a_id/1083785)

## **– Temporary Workarounds –**

Until Microsoft addresses this issue, Rockwell Automation recommends removing the Microsoft KB security update associated with your version of Windows as described in the Description section of this document.

**Important** - The workaround requires the use of a Windows Administrator account.

You can follow these steps to remove a KB security update:

- 1. Open the Windows Control Panel, Programs and Features application
- 2. Click "View installed updates"
- 3. Locate one of the updates listed in Description section of this document
- 4. Right-click on the update and select Uninstall
- 5. Restart your computer

For specific instructions on how to remove a Windows update on Windows 10, Windows 8.1, or Windows 7, refer to the Microsoft support page [Windows Update: FAQ](https://support.microsoft.com/en-us/help/12373/windows-update-faq), "How do I remove an installed update?"

**Note** – For Microsoft Windows 10, product updates may automatically reinstall at the next computer restart. Microsoft has provided a tool for Windows 10 to prevent this reinstallation. Refer to the support article [https://support.microsoft.com/en-us/help/3183922/how-to-temporarily-prevent-a-windows-update-from-reinstalling-in](https://support.microsoft.com/en-us/help/3183922/how-to-temporarily-prevent-a-windows-update-from-reinstalling-in-windo)[windo](https://support.microsoft.com/en-us/help/3183922/how-to-temporarily-prevent-a-windows-update-from-reinstalling-in-windo) for more information.

## **– Correction –**

Correction requires installation of the corrected Microsoft Windows security update. The table below provides a cross reference to the original Microsoft patch KB articles and the Microsoft correction that addresses this specific anomaly.

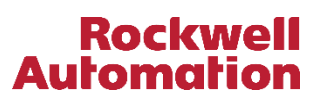

Please refer to the correction KB article for patch installation details.

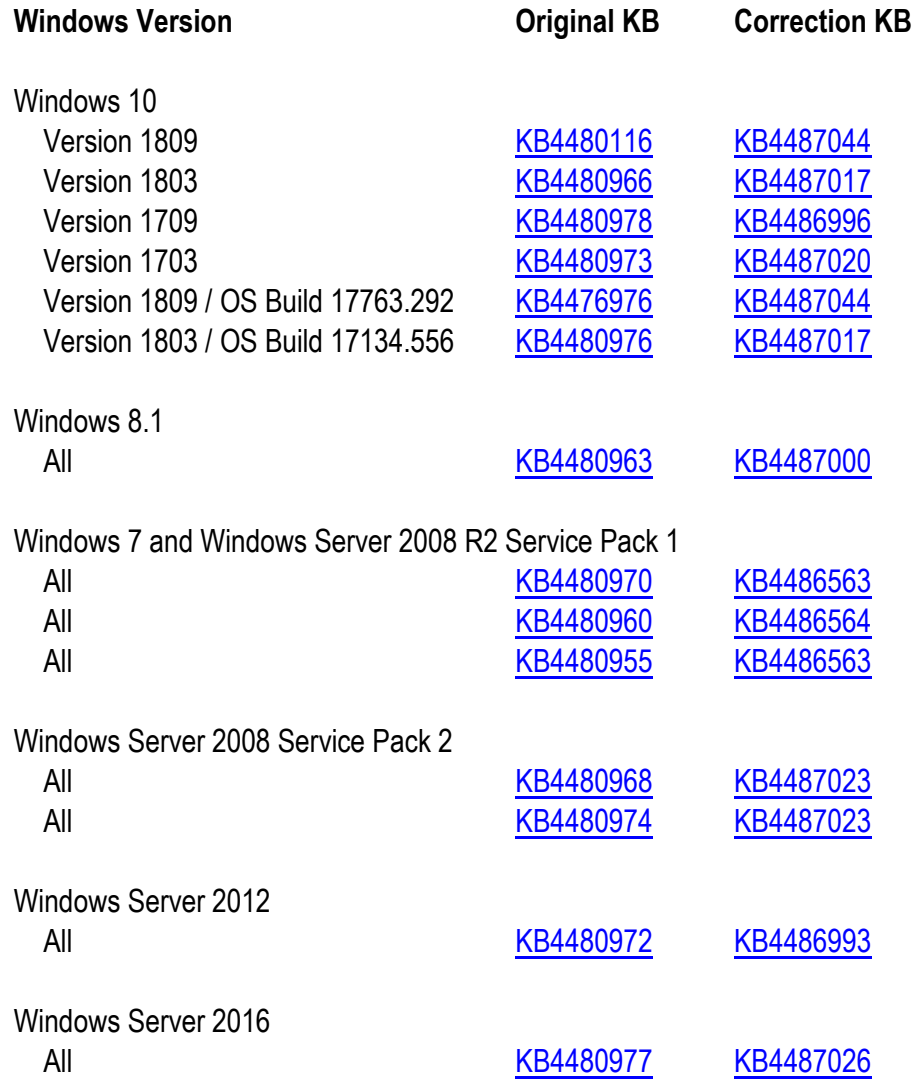

#### **– Requested Customer Action –**

Rockwell Automation requests you take the following actions:

- Check if you have a product affected by this Product Notice. Refer to the Product Identification and Description sections of this document for product identification assistance.
- If you need additional assistance, please contact Rockwell Automation Technical Support. See Appendix A for local telephone numbers. Customers without TechConnect<sup>5M</sup> support contracts should reference this Product Notice when calling.
- Customers with TechConnect support contracts may be able to [chat online](https://rockwellautomation.custhelp.com/app/chat/chat_launch) with support representatives. Reference this Product Notice when connected to a support engineer.

#### **The most current version of this Product Notice is posted on the Rockwell Automation Support Center[,](http://www.rockwellautomation/knowledgebase) [http://www.rockwellautomation.com/knowledgebase,](http://www.rockwellautomation.com/knowledgebase) as ID number [1083902.](http://rockwellautomation.custhelp.com/app/answers/detail/a_id/1083902) Additional languages may also be available at the end of this article attached as downloadable PDF documents.**

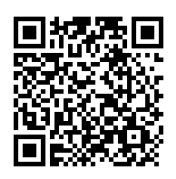

**Rockwell Automation** 

If this Product Notice does not affect you because you do not have the products any longer, or if you are a Distributor, Rockwell Automation asks that you forward a copy of this notice, with any identifying documentation, immediately to the person or company that now has the product. We also ask that you contact Rockwell Automation Technical Support and provide the location of the affected units.

We appreciate your immediate cooperation. If you have any questions, please contact us.

Sincerely,

ROCKWELL AUTOMATION

You can register for Automatic Product Safety Advisories and Product Notices from Rockwell Automation by email. Go to the Support web page a[t](http://support.rockwellautomation.com_/) <http://www.rockwellautomation.com/support> and click the *Search Knowledgebase – Get Answers* link. Sign in with your TechConnect Account or free Rockwell Automation Member Account and you can subscribe to important product updates, including Product Safety Advisories and Product Notices.

*Trademarks not belonging to Rockwell Automation are property of their respective companies.*

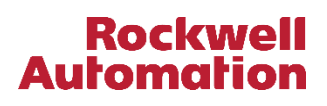

## **Appendix A Regional Technical Support Information**

The following list can help you to contact the correct technical support center for your location. If your country is not listed, you can find a customer support number for your location by going to the Rockwell Automation Knowledgebase as [https://rockwellautomation.custhelp.com.](https://rockwellautomation.custhelp.com/) Mouse over *Support* and select *Find Local Support*, then enter your location information. If you have a TechConnect<sup>™</sup> support contract, please use the telephone number supplied to you with the contract.

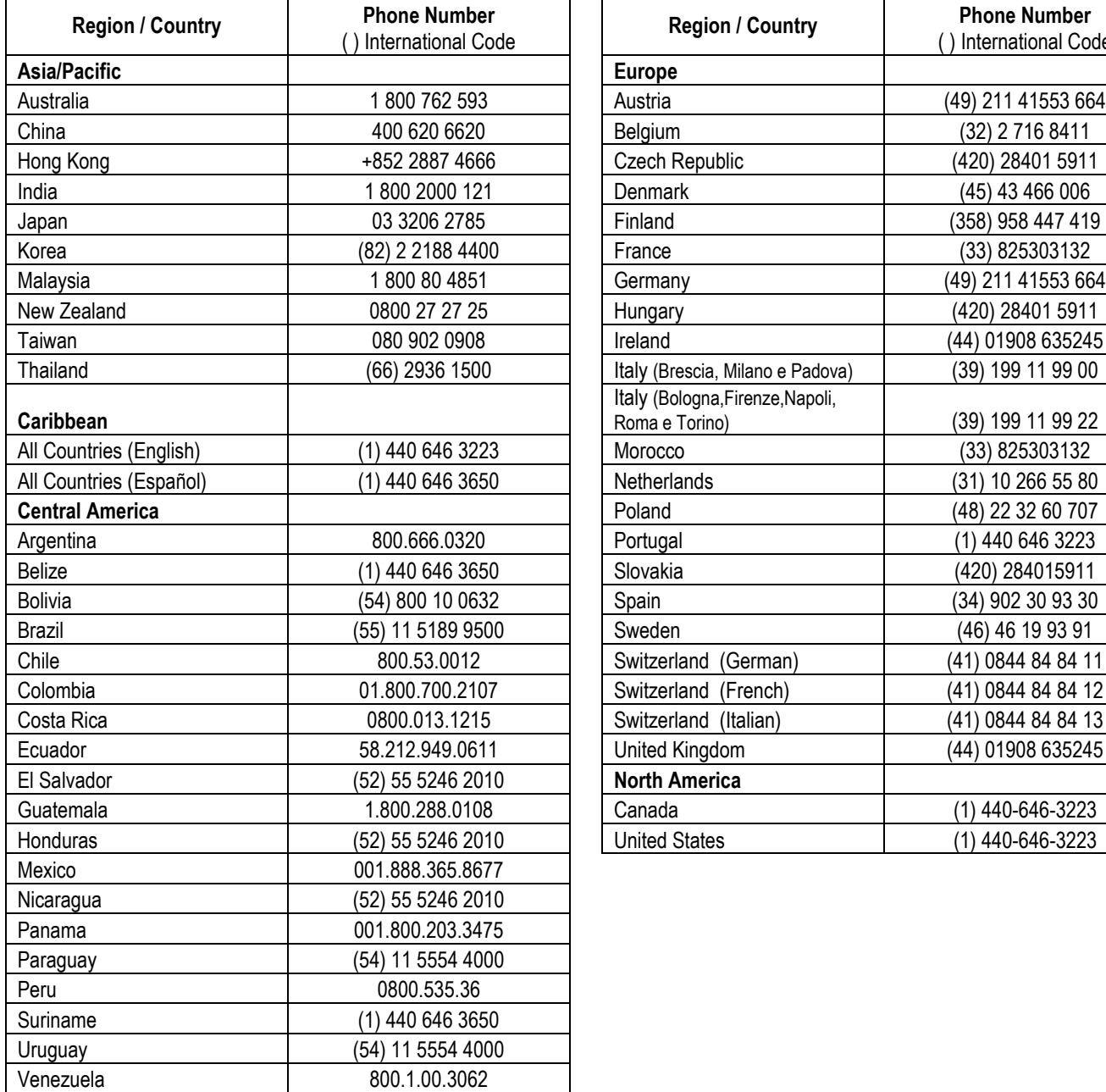

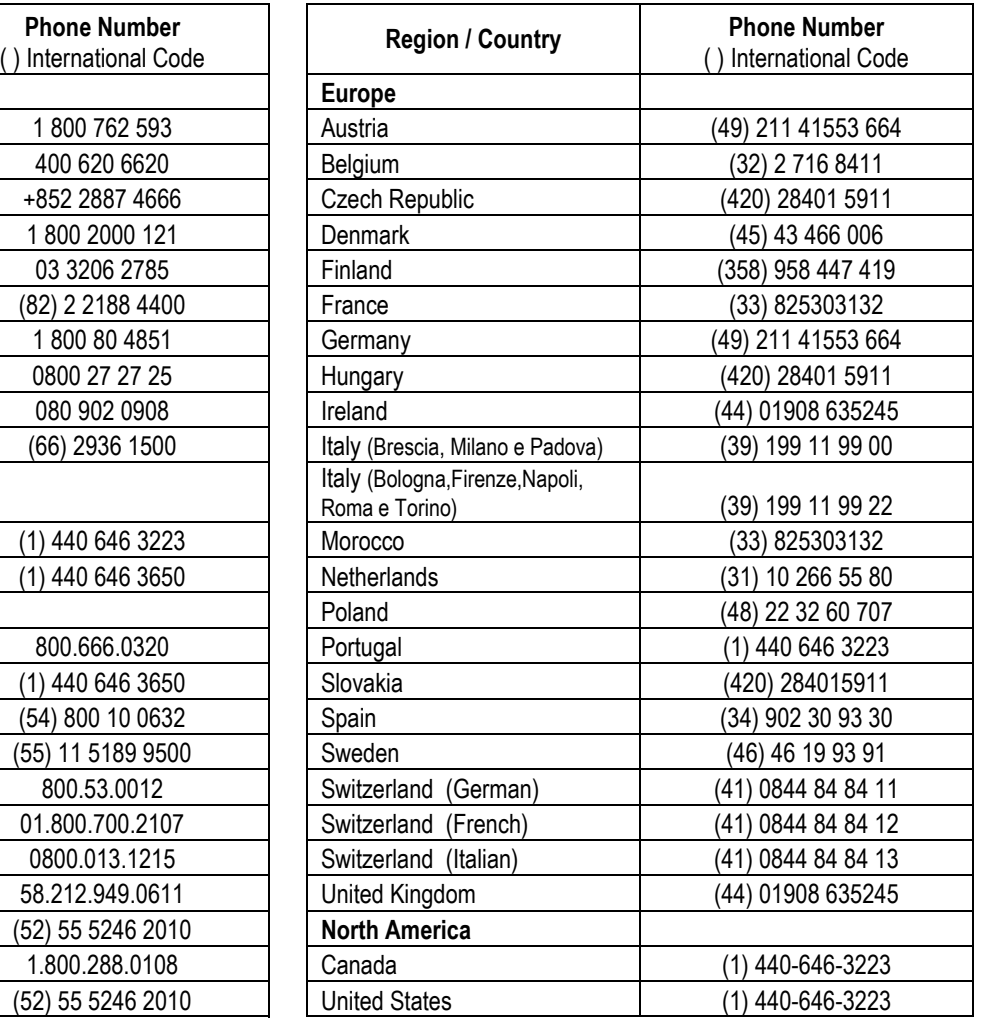

## **Appendix B**

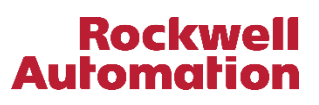

# **Affected Product by Catalog Number**

The following is a list of product affected by the Microsoft Windows Patches from January 8, 2019.

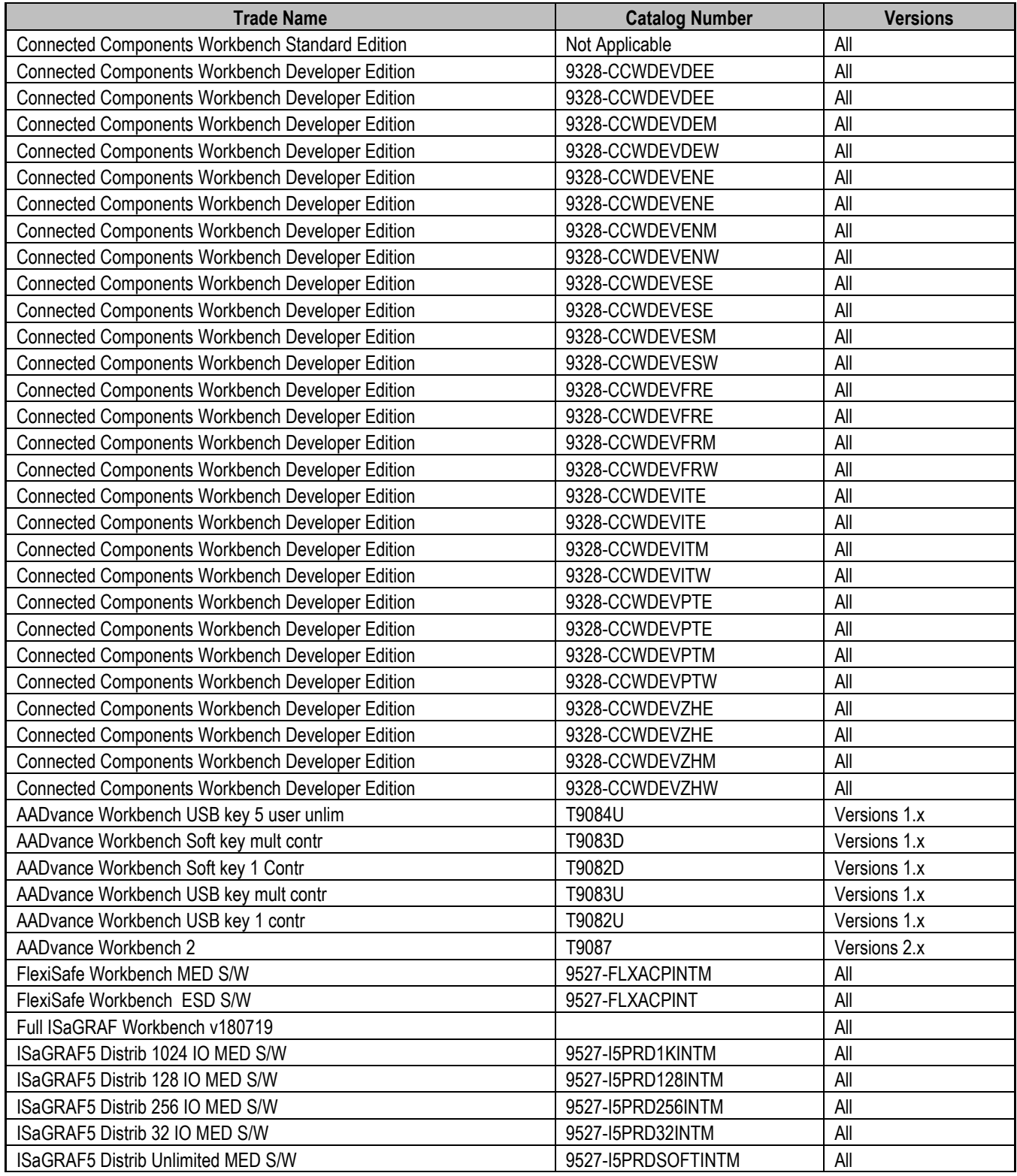

LISTEN. THINK. SOLVE".

Page 8 of 8

# **Rockwell**<br>**Automation**

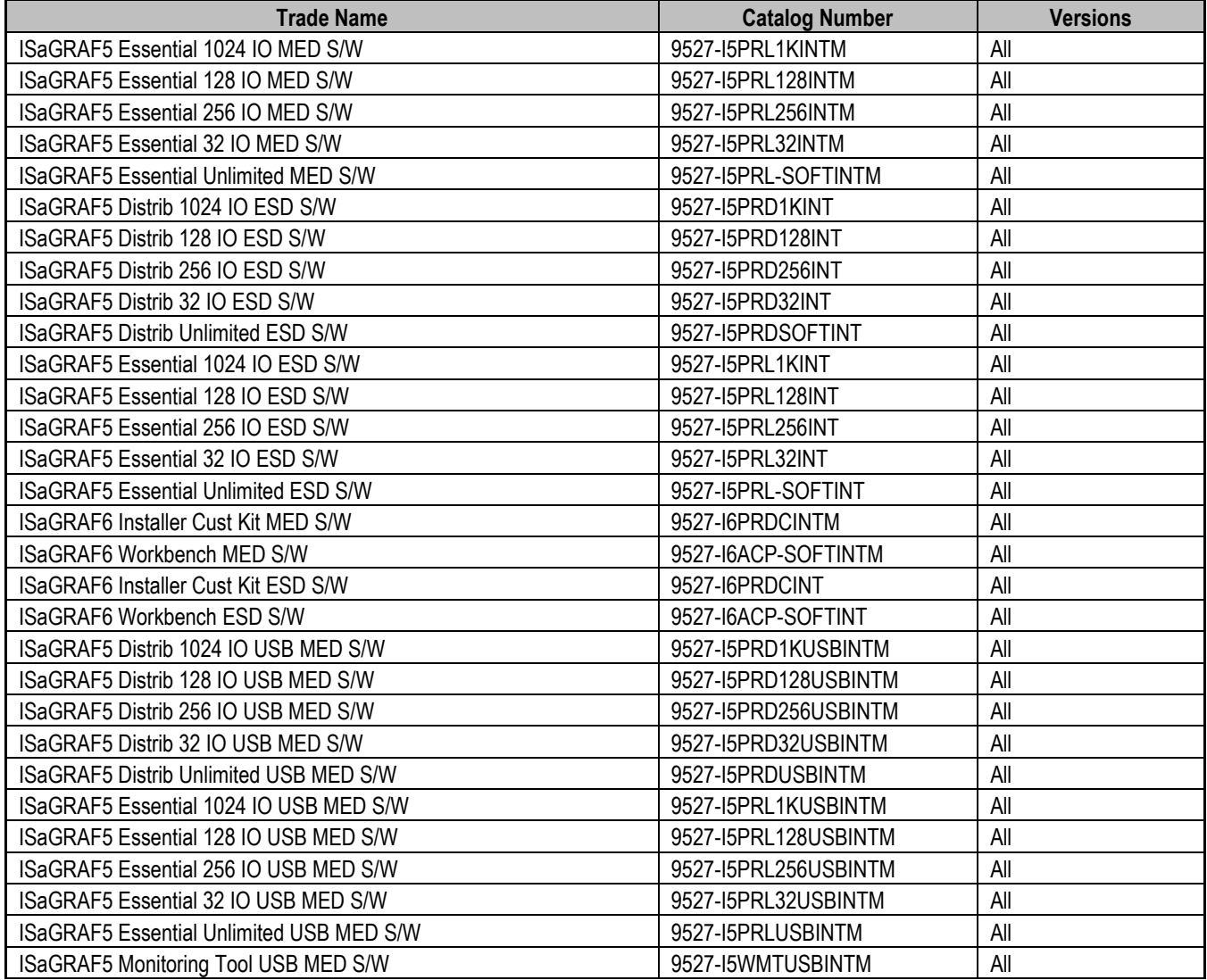